### 중간고사

#### 담당교수**:** 단국대학교 멀티미디어공학전공 박경신

- 답은 반드시 답안지에 기술할 것. 공간이 부족할 경우 반드시 답안지 몇 쪽의 뒤에 있다고 명기한 후 기술할 것**.** 그 외의 경우의 답안지 뒤쪽이나 연습지에 기술한 내용은 답안으로 인정 안 함**.** 답에 는 반드시 네모를 쳐서 확실히 표시할 것**.**
- 답안지에 학과, 학번, 이름 외에 본인의 암호를 기입하면 성적공고시 학번 대신 암호를 사용할 것임.

**1.** 비디오 게임의 역사에 대한 질문입니다**.** 다음 문제의 답을 아래의 보기에서 찾으시오 **(**보너 스 **extra 10**점**).** 

**Pong, Pac-Man, DOOM, DeathRace, Atari, Mortal Kombat, SONY, Wii, Spacewar, Ultima Online, Defender, Lineage, Computer Space, VCS** 

- 1) Ed Rottberg가 개발한 최초의 1인칭 시점 게임은 \_\_\_\_\_\_\_\_\_\_\_이다.
- 2) ID Software 사가 개발한 중독성 높은 FPS (1인칭 슈팅) 게임은 \_\_\_\_\_\_\_\_\_\_\_이다.
- 3) 전세계적으로 300,000 이상이 판매된 남녀 모두에게 인기 있었던 최초의 비디오 게임 은 Namco사의 이다.
- 4) 모션 센서 기술이 들어 있는 콘트롤러를 사용하는 게임기는 \_\_\_\_\_\_\_\_\_\_ 이다.
- 5) 1961년 MIT의 Steve Russell이 최초의 상호작용적인 컴퓨터 게임 \_\_\_\_\_\_\_\_\_ 을 개발 하였다.
- 6) 1972년 Nolan Bushnell이 Atari사를 만들고 간단한 비디오 테니스 게임인 \_\_\_\_\_\_\_\_\_\_\_ 을 개발하여 큰 성공을 거둔다. 이 게임 최초의 성공적인 상업용 게임이었다.
- 7) 1976년 최초로 비디어 게임의 폭력성에 대한 미디어의 주목을 받았으며 결국은 시장에 서 사라지게 된 이 게임은 \_\_\_\_\_\_\_\_\_\_ 이다.
- 8) 1982년 VCS 판매가 부진함을 공고하여 Warner 주식이 하루 만에 32% 폭락한 현상을 두고 \_\_\_\_\_\_\_\_\_ 쇼크라 부른다.
- 9) 1997년 Richard Garriott 과 Ralph Koster 가 개발한 일인용 RPG 게임은 \_\_\_\_\_\_\_\_\_\_\_\_ 이다.
- 10) 1998년 한국에서 온라인 게임의 산업화와 사회적 문제에 영향을 미친 게임은 \_\_\_\_\_\_\_\_\_\_\_ 이다.

**2.** 다음은 광선(Ray: p(t) = p0 + tu)과 평면 (Plane: ax + by + cz + d = 0)의 교차점을 구하는 Direct3D 코드의 일부이다. 빈 칸을 완성하시오. **(10**점**)** 

typedef struct \_RAY { D3DXVECTOR3 p; D3DXVECTOR3 u; } RAY;

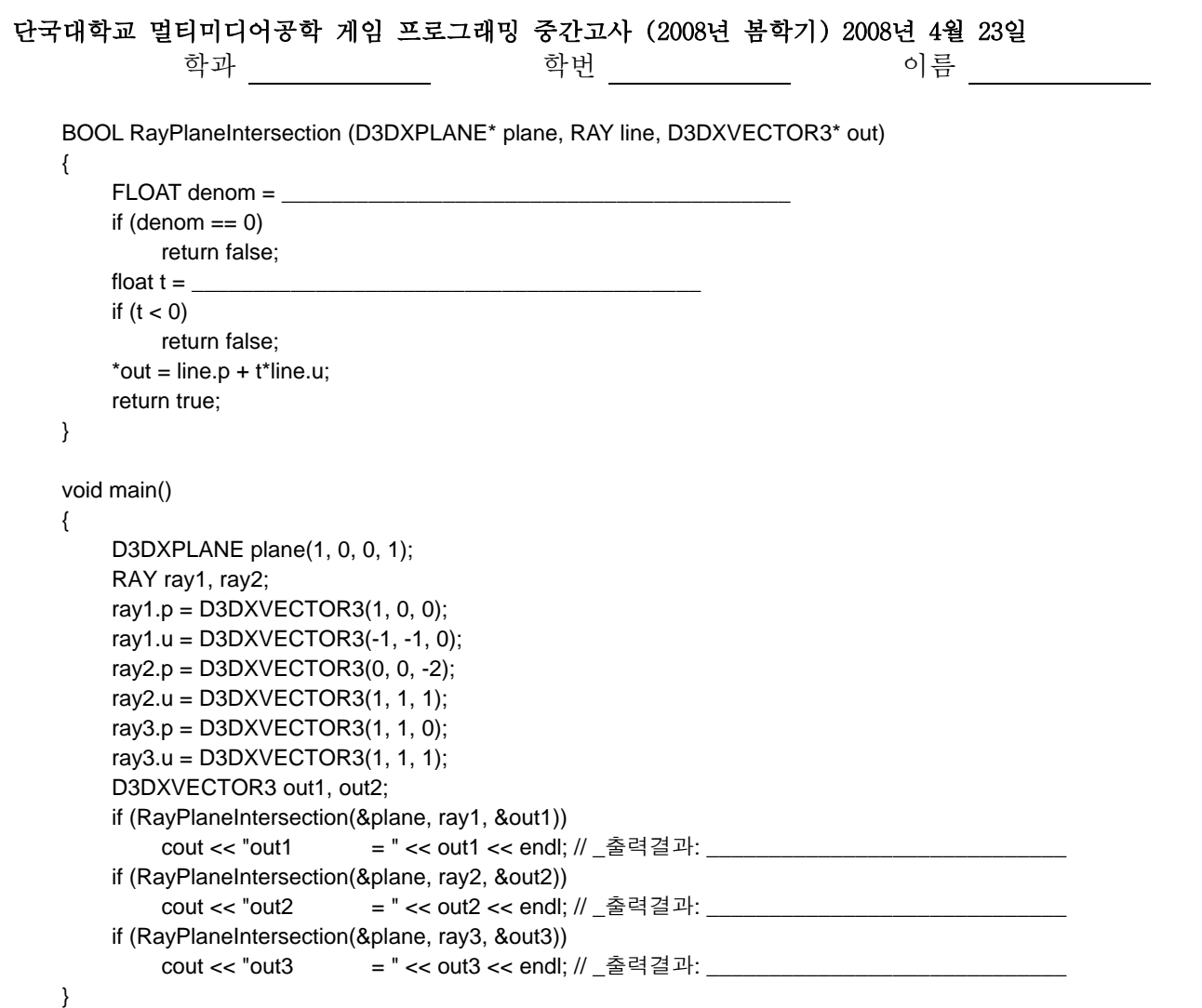

# **3.** 다음은 **d3dUtility.cpp** 프로그램의 **InitD3D** 함수를 보여주고 있다**.** 빈 칸에 설명을 넣으시 오 **(10**점**).**

bool d3d::InitD3D(HINSTANCE hInstance,int width, int height, bool windowed, D3DDEVTYPE deviceType,IDirect3DDevice9\*\* device)

{

```
 // Create the main application window. 
 WNDCLASS wc; 
wc. style = CS HREDRAW | CS VREDRAW;wc.lpfnWndProc = (WNDPROC)d3d::WndProc;
wc.cbClsExtra = 0;wc.cbWndExtra = 0;wc.hInstance = hInstance;
wc.hicon = Loadlcon(0, IDI_APPLICATION);wc.hCursor = LoadCursor(0, IDC_ARROW); wc.hbrBackground = (HBRUSH)GetStockObject(WHITE_BRUSH); 
wc.lpszMenuName = 0; wc.lpszClassName = "Direct3D9App"; 
 if( !RegisterClass(&wc) ) { 
         ::MessageBox(0, "RegisterClass() - FAILED", 0, 0); 
         return false; 
 } 
HWND hwnd = 0;
```
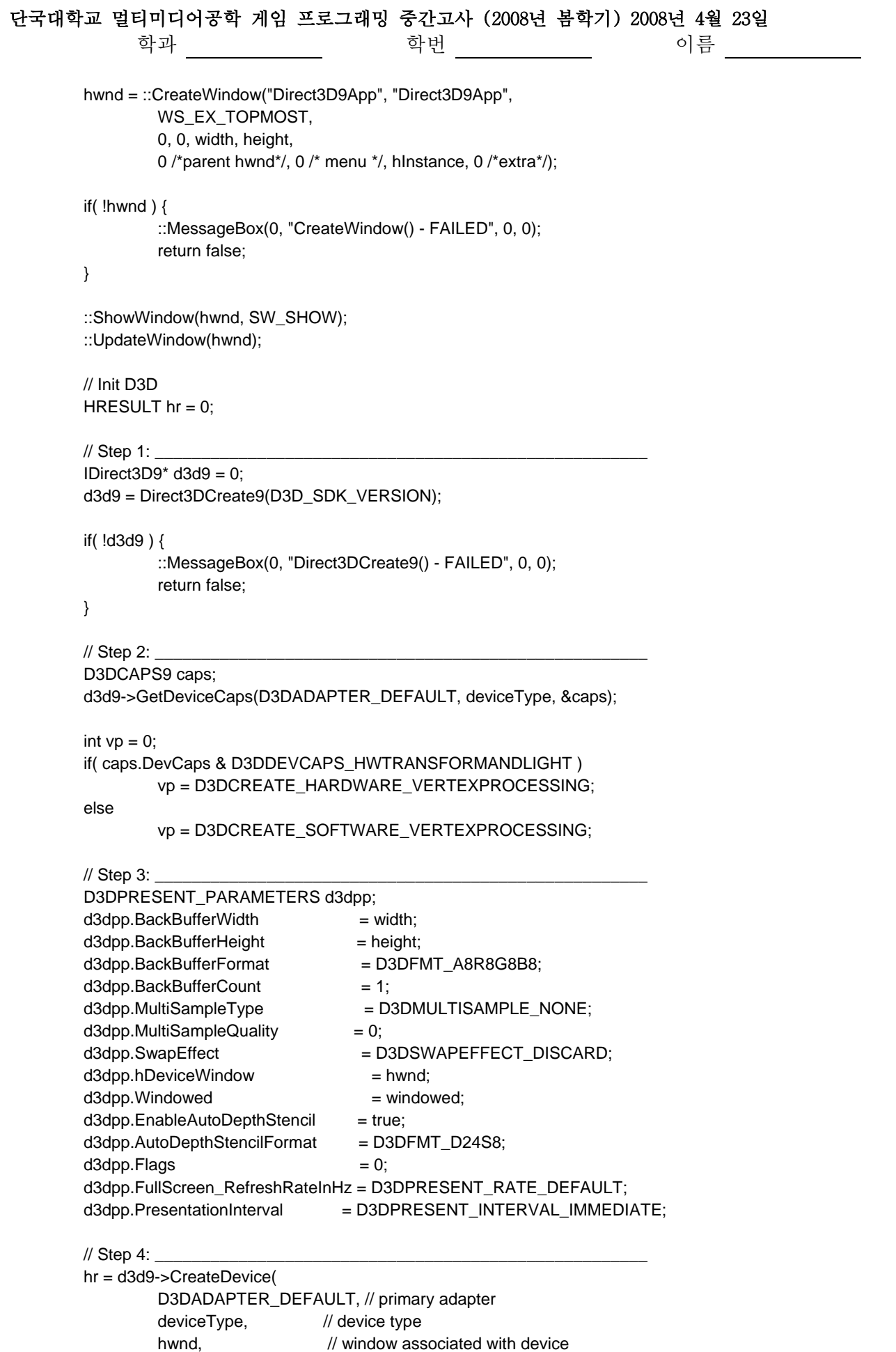

```
단국대학교 멀티미디어공학 게임 프로그래밍 중간고사 (2008년 봄학기) 2008년 4월 23일 
             학과 _____________ 학번 ____________ 이름 ___________
vp, and the vertex processing
&d3dpp, \frac{1}{2} present parameters
           device); \sqrt{ } return created device
 // Step 5: _______________________________________________________________ 
       if(FAILED(hr)) {
                d3dpp.AutoDepthStencilFormat = D3DFMT_D16; 
                hr = d3d9->CreateDevice( 
                        D3DADAPTER_DEFAULT, 
                        deviceType, 
                        hwnd, 
                        vp, 
                        &d3dpp, 
                        device); 
               if(FAILED(hr)) {
                        d3d9->Release(); // done with d3d9 object 
                        ::MessageBox(0, "CreateDevice() - FAILED", 0, 0); 
                        return false; 
 } 
        } 
        d3d9->Release(); // done with d3d9 object 
        return true; 
}
```
**4.** 깊이 버퍼링 **(Depth buffering)**에 대해 설명하고**, Direct3D**에서 사용할 수 있는 깊이 버퍼 **(Depth buffer)**의 **format**을 하나 이상 예로 들어라 **(10**점**).** 

**5.** 단위벡터 회전축에 θ만큼 회전 **(rotate)**하는 행렬 **(matrix)**는 아래의 공식과 같이 간단히 정 의될 수 있다**.** 이 공식을 이용하여 회전축 **(1, 1, 0)**에 **45**도 회전 **(rotate)**하는 **3x3** 행렬 **(matrix) R**을 유도하라**. (10**점**)** 

 $R = I \cos \theta + S$ **ymmetric**  $(1 - \cos \theta) + S$ **kew**  $\sin \theta$ 

$$
Symmetric = \begin{bmatrix} a_x^2 & a_x a_y & a_x a_z \\ a_x a_y & a_y^2 & a_y a_z \\ a_x a_z & a_y a_z & a_z^2 \end{bmatrix}
$$

$$
Skew = \begin{bmatrix} 0 & -a_z & a_y \\ a_z & 0 & -a_x \\ -a_y & a_x & 0 \end{bmatrix}
$$

$$
\cos 45 = \sin 45 = \frac{\sqrt{2}}{2}
$$

**6.** 다음은 두 픽셀 값을 여러 가지 방법으로 블렌딩하는 것을 보여주고 있다**.** 각 블렌딩 방식 의 최종값을 식으로 나타내라**.** 이 때 **srcPixel**은 **Cs**로**, destPixel**은 **Cd**로 표현한다 **(20**점**).**  먼저**,** 알파 블렌딩으로 나타나는 최종색 **(outputPixel)**을 식으로 표현하라**.** 

**//** 블렌딩을 활성화한다**.** 

d3ddev->SetRenderState(D3DRS\_ALPHABLENDENABLE, TRUE);

#### **//** 블렌딩 설정방법 **(Blending Operation)**을 지정한다**.**

**//** 즉**,** outputPixel = srcPixel\*srcBlendFactor + destPixel\*dstBlendFactor d3ddev->SetRenderState(D3DRS\_BLENDOP, D3DBLENDOP\_ADD);

#### **//** 알파 블렌딩 팩터 **(Source**와 **Destination Factor)**를 지정한다**.**

Device->SetRenderState(D3DRS\_SRCBLEND, D3DBLEND\_SRCALPHA); Device->SetRenderState(D3DRS\_DESTBLEND, D3DBLEND\_INVSRCALPHA);

 $\text{output}$  Pixel =  $\text{Output}$ 

그리고**,** 덧셈 블렌딩은 **Source**와 **Destination Factor**를 다음과 같이 지정한다**.** 이 블렌딩의 최 종색 **(outputPixel)**을 식으로 표현하라**.** 

**//** 덧셈 블렌딩 팩터 **(Source**와 **Destination Factor)**를 지정한다**.**  Device->SetRenderState(D3DRS\_SRCBLEND, D3DBLEND\_SRCALPHA); Device->SetRenderState(D3DRS\_DESTBLEND, D3DBLEND\_ONE);

 $\rule{1em}{0pt}\n\rule{1em}{0pt}\n\rule{1em}{0pt}\n\rule{1em}{0pt}\n\rule{1em}{0pt}\n\qbe{\vrule{0em}{1em}{0pt}}$ 

그리고**,** 곱셈 블렌딩은 **Source**와 **Destination Factor**를 다음과 같이 지정한다**.** 이 블렌딩의 최 종색 **(outputPixel)**을 식으로 표현하라**.** 

### **//** 곱셈 블렌딩 팩터 **(Source**와 **Destination Factor)**를 지정한다**.**

Device->SetRenderState(D3DRS\_SRCBLEND, D3DBLEND\_ZERO); Device->SetRenderState(D3DRS\_DESTBLEND, D3DBLEND\_SRCCOLOR);

\_\_\_outputPixel = \_\_\_\_\_\_\_\_\_\_\_\_\_\_\_\_\_\_\_\_\_\_\_\_\_\_\_\_\_\_\_\_\_\_\_\_\_\_\_\_\_\_\_

그리고**,** 원래 이미지의 보색 **(inverted color)** 블렌딩은 **Source**와 **Destination Factor**를 다음과 같이 지정한다**.** 이 블렌딩의 최종색 **(outputPixel)**을 식으로 표현하라**.** 

# **//** 반전색 블렌딩 팩터 **(Source**와 **Destination Factor)**를 지정한다**.**

Device->SetRenderState(D3DRS\_SRCBLEND, D3DBLEND\_INVDESTCOLOR); Device->SetRenderState(D3DRS\_DESTBLEND, D3DBLEND\_ZERO);

 $\qquad \qquad \text{output} \text{pixel} = \frac{1}{2}$ 

그리고**,** 알파 블렌딩을 설정한 채로 불투명한 것을 그리고 싶을 때 **Source**와 **Destination Factor**를 다음과 같이 지정한다**.** 이 블렌딩의 최종색 **(outputPixel)**을 식으로 표현하라**. //** 곱셈 블렌딩 팩터 **(Source**와 **Destination Factor)**를 지정한다**.**  Device->SetRenderState(D3DRS\_SRCBLEND, D3DBLEND\_ONE); Device->SetRenderState(D3DRS\_DESTBLEND, D3DBLEND\_ZERO);

 $\_$  outputPixel =  $\_$ 

**7.** 다음은 **litPyramid** 예제 프로그램의 일부를 보여주고 있다**.** 다음 프로그램의 함수들이 렌더 링 파이프라인 상에 어느 곳에 관련 있는지 아래 빈칸에 찾아 넣어라**. (20**점**)** 

6/10

--litPyramid.cpp IDirect3DDevice9\* Device = 0; const int Width  $= 640$ ; const int Height = 480; IDirect3DVertexBuffer9\* Pyramid = 0; struct Vertex { Vertex(){} Vertex(float x, float y, float z, float nx, float ny, float nz) {  $x = x$ ;  $y = y$ ;  $z = z$ ;  $_n = nx$ ;  $_n = ny$ ;  $_n = nz$ ; } float  $_x$ ,  $_y$ ,  $_z$ ; float \_nx, \_ny, \_nz; static const DWORD FVF; const DWORD Vertex::FVF = D3DFVF\_XYZ | D3DFVF\_NORMAL; bool Setup() { Device->SetRenderState(D3DRS\_LIGHTING, true); Device->CreateVertexBuffer( 12 \* sizeof(Vertex), D3DUSAGE\_WRITEONLY, Vertex::FVF, D3DPOOL\_MANAGED, &Pyramid, 0); Vertex\* v; Pyramid->Lock(0, 0, (void\*\*)&v, 0); // front, left, right, back face 중간 생략 … Pyramid->Unlock(); D3DMATERIAL9 mtrl;  $mtrl$ .Ambient = d3d::WHITE; mtrl.Diffuse = d3d::WHITE; mtrl.Specular = d3d::WHITE; mtrl.Emissive = d3d::BLACK;  $mtrl.Power = 5.0f;$  Device->SetMaterial(&mtrl); D3DLIGHT9 dir; ::ZeroMemory(&dir, sizeof(dir));  $dir.Type$  = D3DLIGHT\_DIRECTIONAL;  $dir.Diffuse = d3d::WHITE;$  $dir.Specular = d3d::WHITE * 0.3f;$  $dir.Ambient = d3d::WHITE * 0.6f;$  dir.Direction = D3DXVECTOR3(1.0f, 0.0f, 0.0f); Device->SetLight(0, &dir); Device->LightEnable(0, true); Device->SetRenderState(D3DRS\_NORMALIZENORMALS, true); Device->SetRenderState(D3DRS\_SPECULARENABLE, true);

};

 D3DXVECTOR3 pos(0.0f, 1.0f, -3.0f); D3DXVECTOR3 target(0.0f, 0.0f, 0.0f); D3DXVECTOR3 up(0.0f, 1.0f, 0.0f);

```
단국대학교 멀티미디어공학 게임 프로그래밍 중간고사 (2008년 봄학기) 2008년 4월 23일 
               학과 ____________ 학번 ____________ 이름 _________
          D3DXMATRIX V; 
          D3DXMatrixLookAtLH(&V, &pos, &target, &up); 
          Device->SetTransform(D3DTS_VIEW, &V); 
          D3DXMATRIX proj; 
          D3DXMatrixPerspectiveFovLH( 
                            &proj, 
                            D3DX_PI * 0.5f, // 90 - degree 
                            (float)Width / (float)Height, 
                            1.0f, 
                            1000.0f); 
          Device->SetTransform(D3DTS_PROJECTION, &proj); 
          return true; 
} 
bool Display(float timeDelta) 
{ 
          if( Device ) { 
                   D3DXMATRIX yRot; 
                  static float y = 0.0f;
                   D3DXMatrixRotationY(&yRot, y); 
                   y += timeDelta; 
                  if(y \ge 6.28f)
                           y = 0.0f;
                   Device->SetTransform(D3DTS_WORLD, &yRot); 
                   Device->Clear(0, 0, D3DCLEAR_TARGET | D3DCLEAR_ZBUFFER, 0x00000000, 1.0f, 0); 
                   Device->BeginScene(); 
                   Device->SetStreamSource(0, Pyramid, 0, sizeof(Vertex)); 
                   Device->SetFVF(Vertex::FVF); 
                   Device->DrawPrimitive(D3DPT_TRIANGLELIST, 0, 4); 
                   Device->EndScene(); 
                   Device->Present(0, 0, 0, 0); 
          } 
          return true; 
}
```
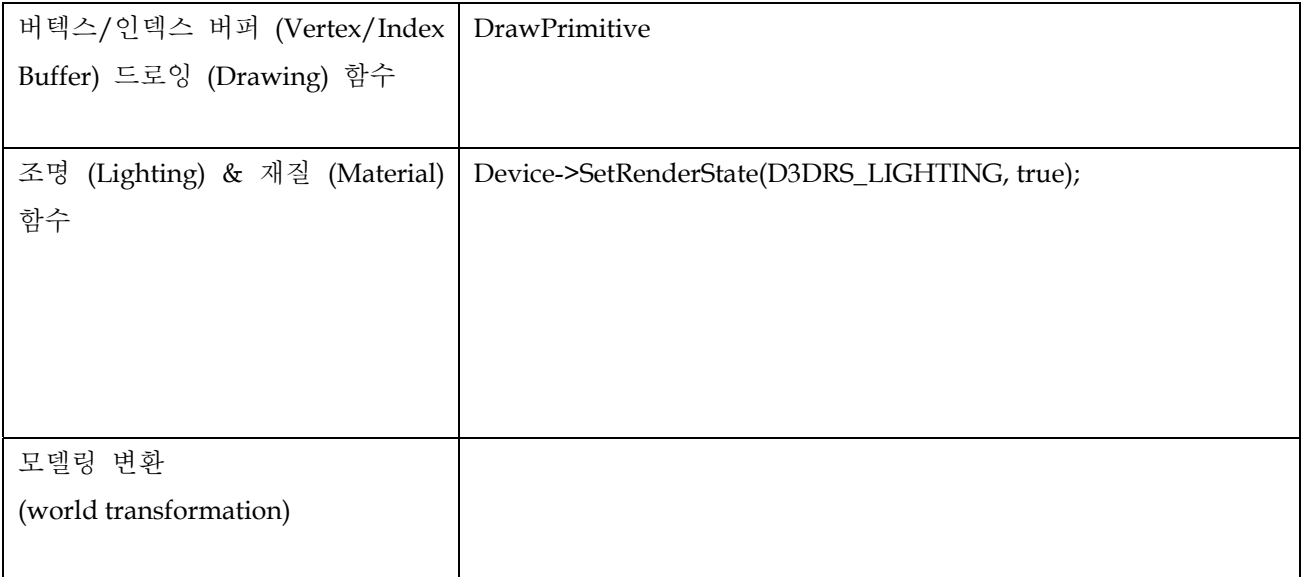

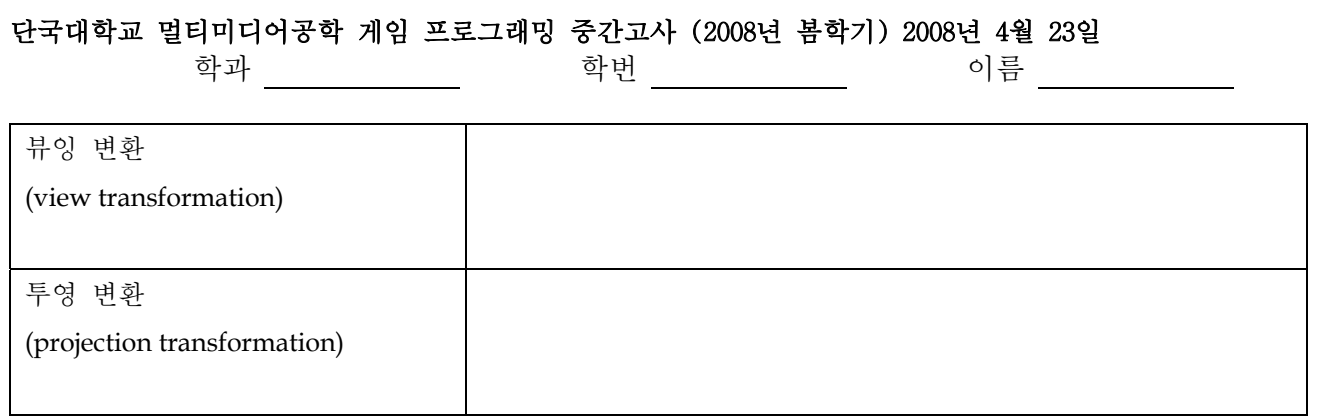

**8. D3DXMatrixReflect(D3DXMATRIX \*pOut, CONST D3DXPLANE \*pPlane)**함수는 반사 행렬 을 만들어 내는 함수이다**.** 점 **P(x,y,z)**가 표준 좌표 평면인 **xy-plane, xz-plane, yz-plane**에 반사 되어진 점 P'을 각각 그림으로 나타내고 그 값을 계산하라**. (10**점**).** 

### **9.** 다음 아래의 그림과 같은 텍스쳐 매핑을 하기 위해 텍스쳐 좌표를 계산하라**.** 빈칸을 채우시 오**. (10**점**).**

bool Setup()

{

Device->CreateVertexBuffer(3\*sizeof(Vertex), D3DUSAGE\_WRITEONLY,

Vertex::FVF, D3DPOOL\_MANAGED, &Tri, 0);

Vertex\* v;

Tri->Lock(0, 0, (void\*\*)&v, 0);

 $v[0] = \text{Vertex}(-1,-1, 1, 0, 0, -1, \_\_\_\_\_$ 

 $v[1] = Vertex( 0, 1, 1, 0, 0, -1, \underline{\hspace{2cm}} \underline{\hspace{2cm}})$ 

 $v[2] = \text{Vertex}( 1, -1, 1, 0, 0, -1, \_\_\_\_\_$ 

Tri->Unlock();

D3DXCreateTextureFromFile(Device, "dx5\_logo.bmp", & Tex);

Device->SetTexture(0, Tex);

Device->SetSamplerState(0, D3DSAMP\_MAGFILTER, D3DTEXF\_LINEAR);

Device->SetSamplerState(0, D3DSAMP\_MINFILTER, D3DTEXF\_LINEAR);

Device->SetSamplerState(0, D3DSAMP\_MIPFILTER, D3DTEXF\_POINT);

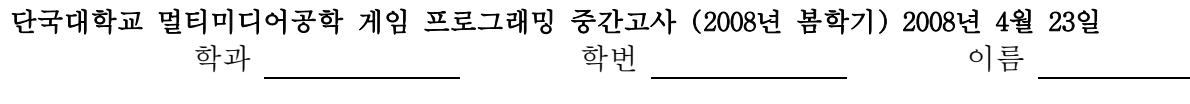

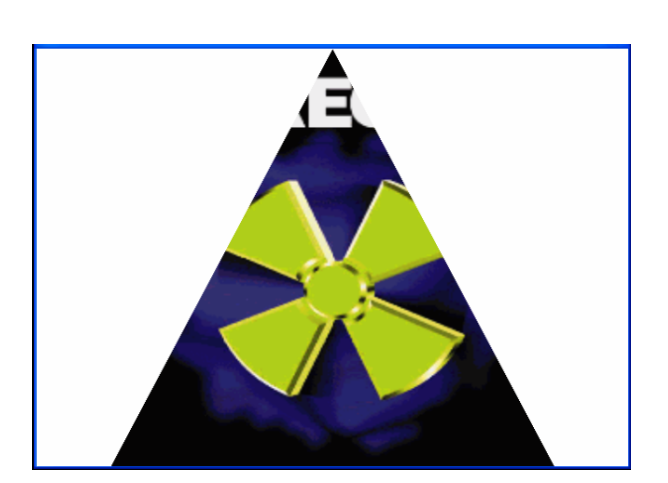

….

}